## **ANALOG LINE FEATURE ACCESS CODES:**

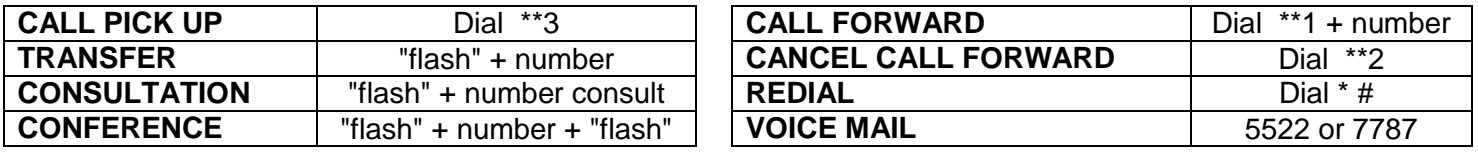

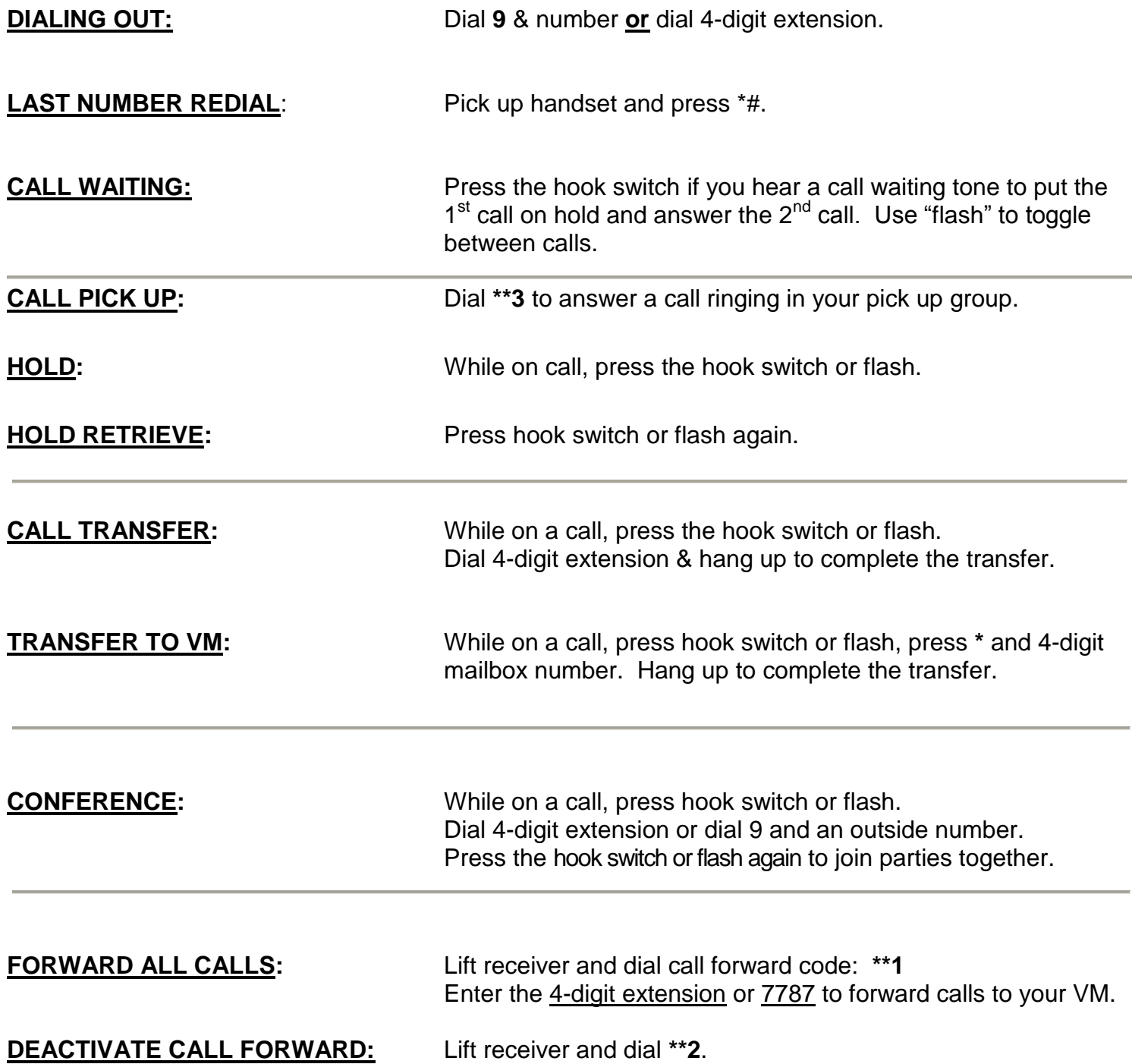

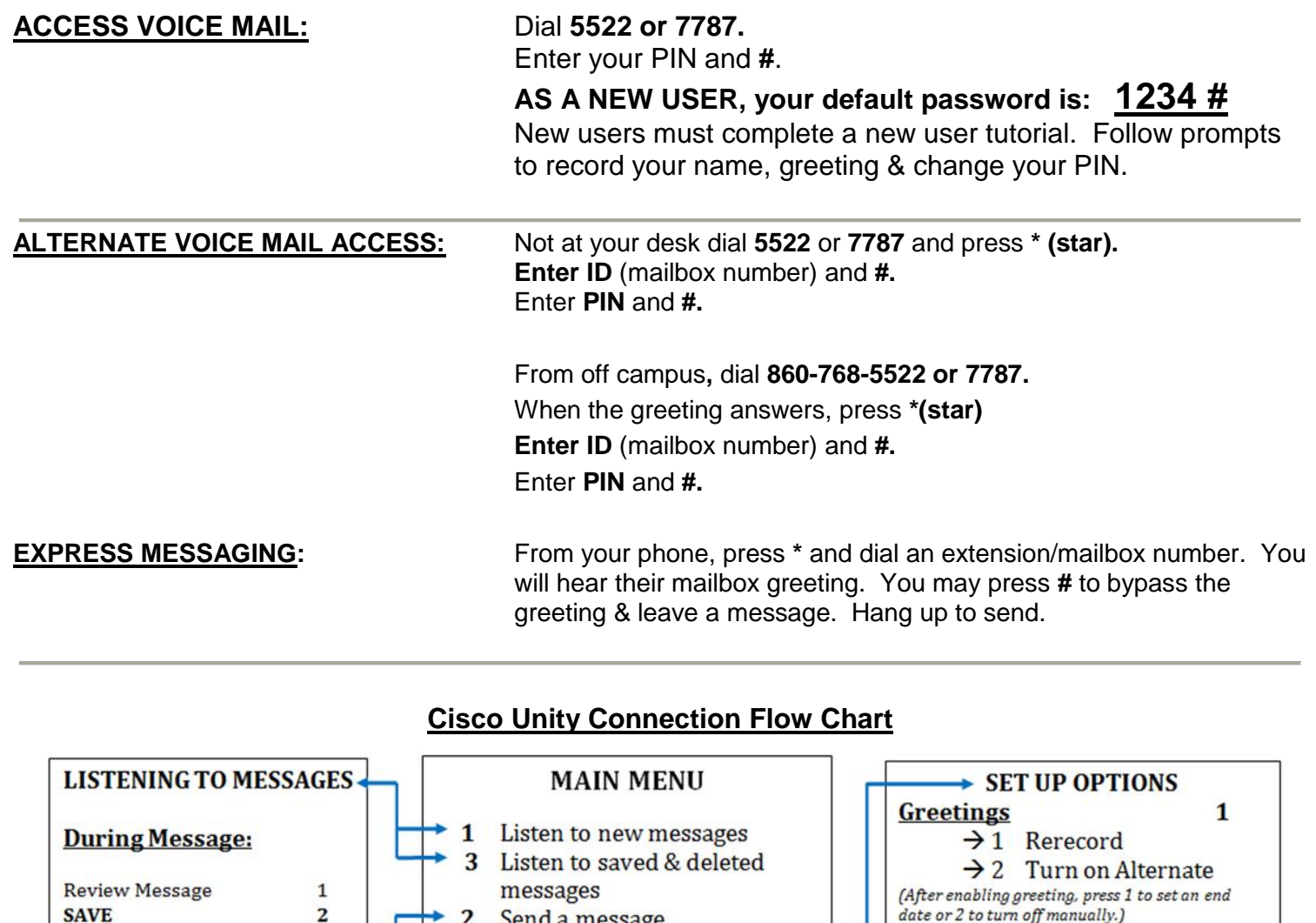

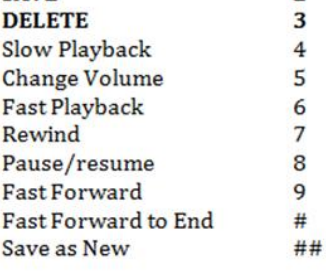

 $\overline{\mathbf{c}}$ 

**After Message:** 

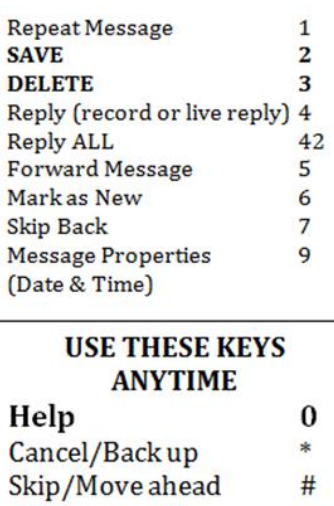

## Send a message  $\overline{2}$ Set up options  $\overline{\mathbf{4}}$  $5<sup>5</sup>$ Find a specific message List Meetings<br>(Only available with Unified Messaging.) 6 7 External Messages **SENDING A MESSAGE** Record Message & press #. Enter extension & press #.  $\rightarrow$  # Send Message  $\rightarrow$  1 Mark Urgent  $\rightarrow$  2 Return Receipt  $\rightarrow$  3 Mark Private  $\rightarrow$  4 Set Future Delivery  $\rightarrow$  5 Review Message  $\rightarrow$  6 Rerecord Message  $\rightarrow$  7 Add to Message  $\rightarrow$  91 Add Names  $\rightarrow$  92 Review Names  $\rightarrow$  95 Copy Yourself

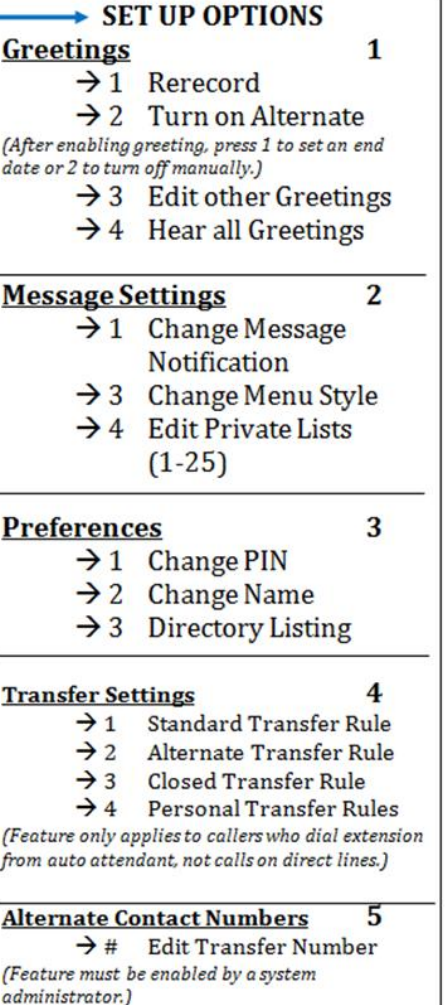